# **[Gérer le télétravail avec Impact](https://www.impact-emploi-association.fr/2020/03/13/teletravailler-avec-impact-emploi-association/) [emploi association](https://www.impact-emploi-association.fr/2020/03/13/teletravailler-avec-impact-emploi-association/)**

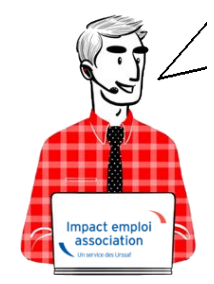

### **Fiche Pratique – Télétravailler avec IEA**

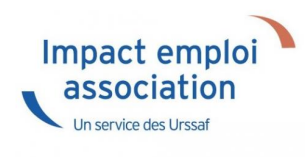

### ► **Contexte**

Vous êtes amené à **travailler depuis chez vous ou à distance**, voici **comment utiliser le logiciel dans ces conditions**.

### ► **Comment travailler sur Impact emploi association**

#### **Vous travaillez sur un PC portable et votre database est sur votre disque dur**

Vous pouvez travailler sur Impact emploi association et déposer vos fichiers DSN sur Net-entreprises depuis n'importe où avec une connexion internet.

#### **Vous travaillez sur un PC portable et votre database est sur un serveur**

Il vous faut un **logiciel de prise de contrôle à distance** (par exemple Netviewer, Teamviewer, Logmein…) afin de contrôler votre poste de travail à distance à partir d'un tierce pc.

**ATTENTION** : dans cette situation, votre **poste de travail comme le serveur doivent être allumés pour pouvoir y accéder**.

#### **Vous travaillez sur un PC fixe et la database est sur le disque dur de votre unité centrale**

#### **Solution 1**

Il vous faut un **logiciel de prise de contrôle à distance** (par exemple Netviewer, Teamviewer, Logmein…) afin de contrôler votre poste de travail à distance à partir d'un tierce pc.

**ATTENTION** : dans cette situation, votre **poste de travail comme le serveur doivent être allumés pour pouvoir y accéder**.

#### **Solution 2**

**Emmenez le PC à votre domicile** et **connectez le à internet** chez vous.

**ATTENTION** : assurez-vous qu'il n'y ait pas à votre bureau de serveur de gestion des mots de passe.

#### **Vous travaillez sur un PC fixe et votre database est sur un serveur**

Il vous faut un logiciel de prise de contrôle à distance (par exemple Netviewer, Teamviewer, Logmein…) afin de contrôler votre poste de travail à distance à partir d'un tierce pc.

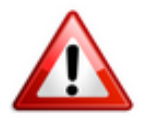

ATTENTION : assurez-vous qu'il n'y ait pas à votre bureau de serveur de gestion des mots de passe

# **[Bordereau de reversement DGFIP](https://www.impact-emploi-association.fr/2020/02/20/bordereau-de-reversement-dgfip/)**

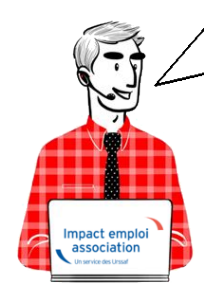

### **Fiche Pratique – Fiscalité et Prélèvement A la Source : Bordereau de reversement DGFIP**

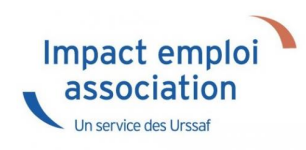

### ► **Contexte**

Impact emploi permet désormais d'obtenir **le bordereau de reversement de l'impôt sur le revenu à la DGFIP** pour un mois et une association donnée.

Les salariés soumis à la RAS *(Retenue à la Source)* ou n'ayant ni RAS, ni PAS, sont exclus de l'état.

Ce récapitulatif reprend :

- Les montants versés correspondant au mois en cours ;
- Les montants versés au titre de régularisations d'un mois antérieur.

### ► **Application dans le logiciel**

Vous pouvez obtenir ce document via l'onglet *« Editions »* / *« Déclarations »* / *« Bordereaux mensuels »* :

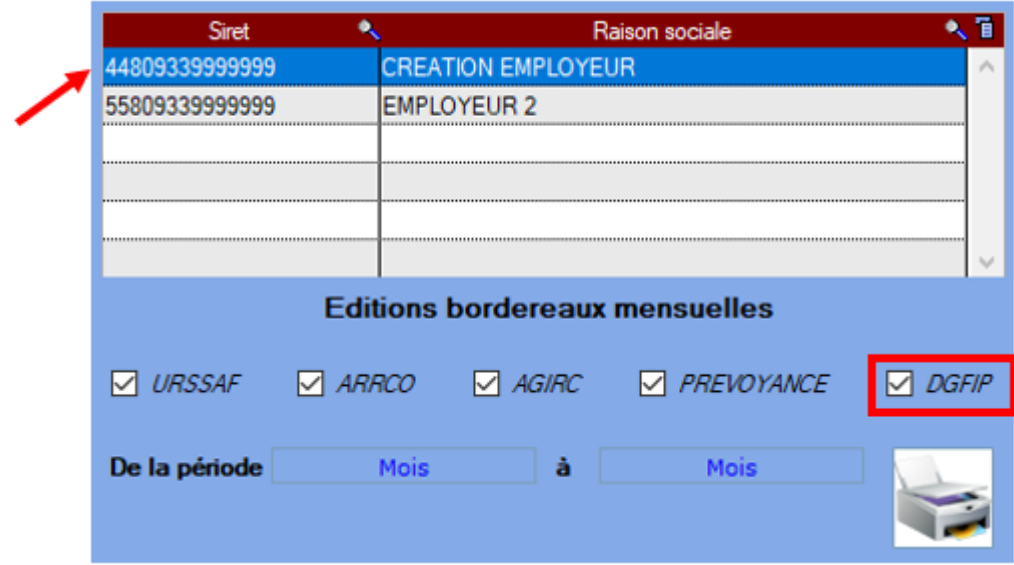

## ► **Présentation du bordereau**

#### **Cas n°1 simple :**

Bordereau de reversement pour **un mois** et **une association** donnés **Pas de régularisation** antérieure

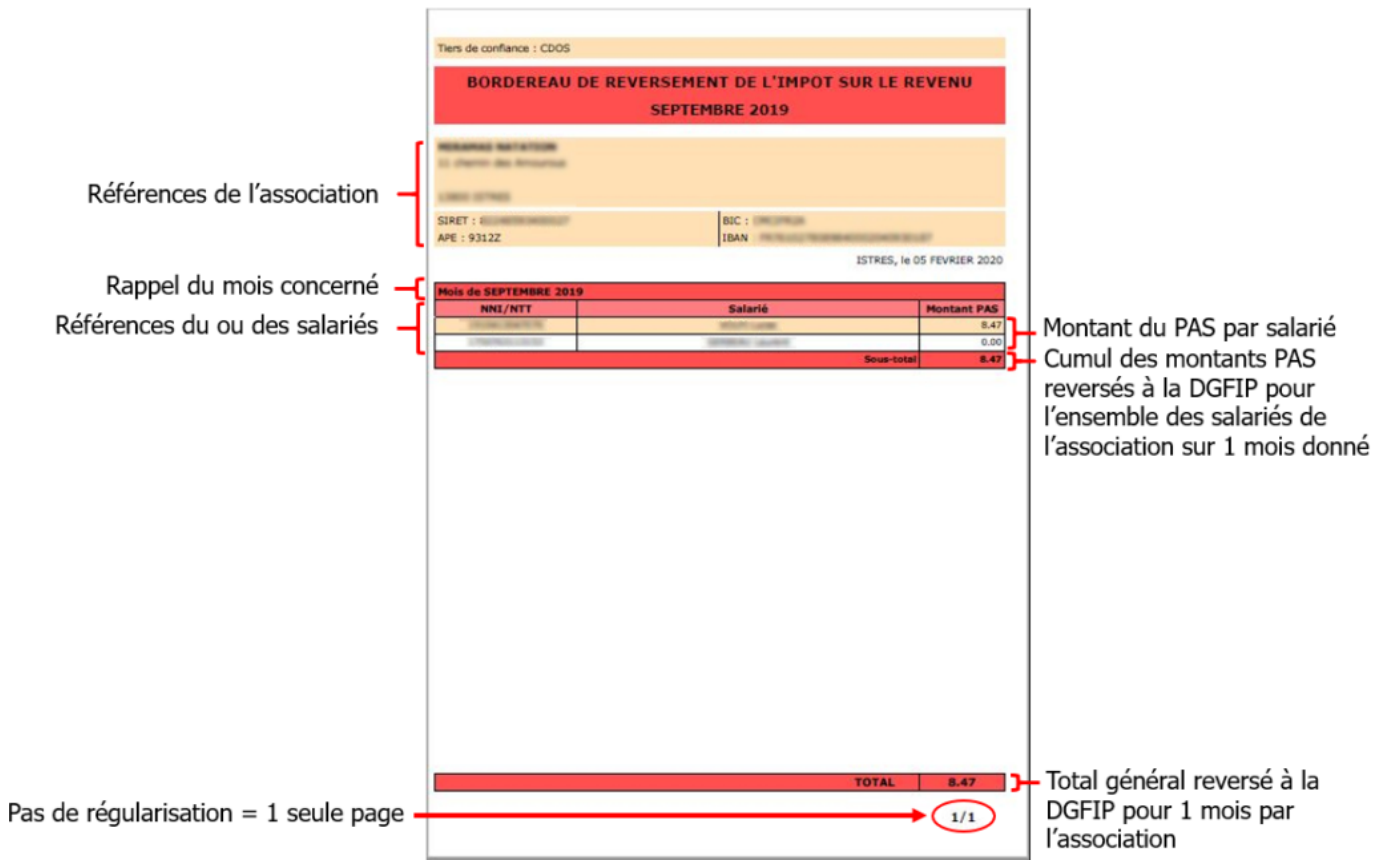

#### **Cas n°2 avec régularisation** *(BP annulé)* **:**

Bordereau de reversement pour **un mois** et **une association** donnés

Présence d'une **régularisation sur un mois antérieur** : **BP annulé**

#### *Page 1/2 :*

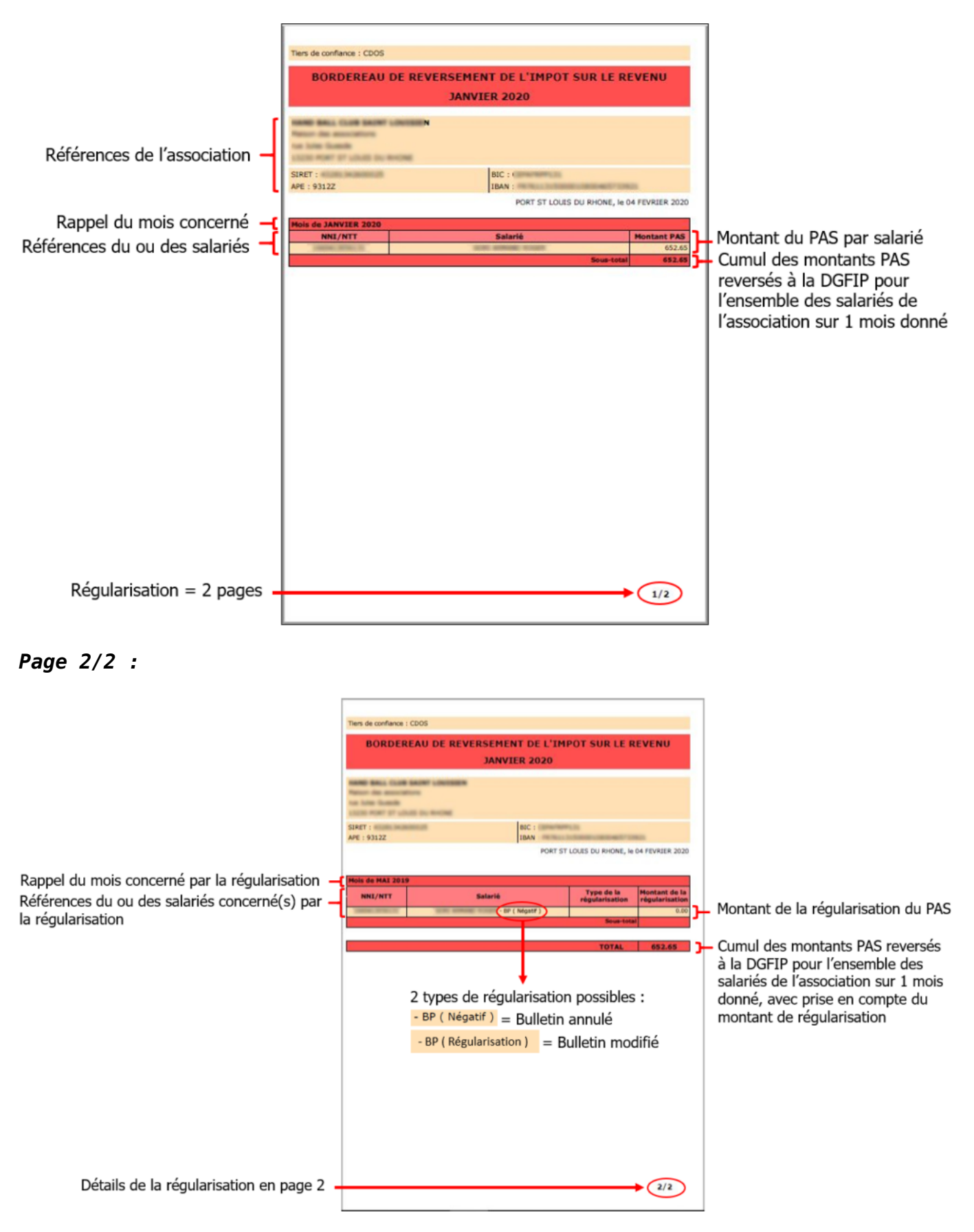